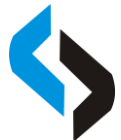

### **IMPLEMENTASI TEKNOLOGI** *AUGMENTED REALITY* **SEBAGAI MEDIA PEMBELAJARAN INFORMATIF DAN INTERAKTIF UNTUK PENGENALAN HEWAN**

**Ellinda Dwi Fransiska1), Tubagus Mohammad Akhriza2) , Liduina Asih primandari3)**

1) Sistem Informasi, STMIK Pradnya Paramita (STIMATA) Malang Email : 24ellinda@gmail.com 2) Teknik Informatika, STMIK Pradnya Paramita (STIMATA) Malang Email : akhriza@stimata.ac.id 3) Manajemen Informatika, STMIK Pradnya Paramita (STIMATA) Malang Email : liduinaasih@gmail.com

### **Abstrak**

*Augmented Reality* (AR) merupakan inovasi dari *computer graphic* yang dapat menyajikan visualisasi dan animasi dari sebuah model atau desain objek yang menggabungkan dunia maya 2D maupun 3D kedalam sebuah dunia nyata. Bentuk pemanfaatan teknologi AR dalam proses belajar mengajar misalnya media pengenalan hewan bagi anak-anak. Penggunaan AR dalam proses pembelajaran efektif untuk meningkatkan daya tarik pada proses belajar karena anak-anak seolaholah dapat berinteraksi langsung dengan hewan yang mereka pelajari. Penelitian ini bertujuan untuk membangun media pembelajaran pengenalan hewan menggunakan media *smartphone* dan teknologi AR*.* Sasaran dari penelitian ini adalah tersedianya metode pengenalan hewan yang lebih informatif dan interaktif. Aplikasi AR diberi nama ARANIMALS (*Augmented Reality Animals*) menyediakan beberapa menu, seperti panduan penggunaan aplikasi, nama dan informasi hewan. Suara hewan dapat muncul ketika obyek 3D hewan disentuh. ARANIMALS juga mudah digunakan oleh guru, orangtua dan anak-anak*.* Karena dapat menyampaikan pesan kepada anak-anak dan juga menerima respon dari anak-anak, maka ARANIMALS yang dihasilkan mampu memenuhi kebutuhan belajar pengenalan hewan bagi anak-anak yang lebih efektif dari metode tradisional.

**Kata kunci:** *Augmented Reality*, media pembelajaran, pengenalan hewan*, Smartphone*

### *Abstract*

*Augmented Reality (AR) is an innovation of computer graphics that presents the visualization and animation of a model or object design that combines 2D and 3D virtual world into a real world. Example of AR utilization is in teaching and learning process such as animal introduction media for children. The use of AR is effective to increase attractiveness and interactiveness in the learning process because children can interact with the AR animal objects as if they interact with the real animal. This study aims to build a learning media for animals' introduction using smartphone and AR technology. The goal of this study is the availability of more informative and interactive methods of animal introduction media. The developed AR application, named ARANIMALS (Augmented Reality Animals), provides some menus, like application usage guides, animal names and information. Animal sounds also appear when 3D images of animals are touched. ARANIMALS is also easy to use by teachers, parents and children. ARANIMALS capable to deliver messages to children as well as to receive respons from them, and therefore, it is an effective learning media to introduce the animals to the children.* 

*Keywords: Augmented Reality, Learning Media, Animal Introduction, Smartphone*

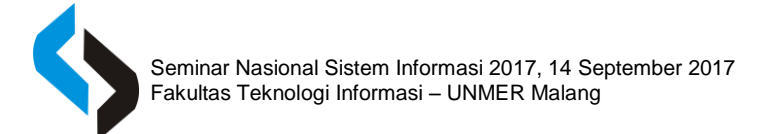

### **PENDAHULUAN**

*Augmented Reality* (AR) yang merupakan inovasi dari *computer graphic*  sehingga dapat menyajikan visualisasi dan animasi dari sebuah model atau desain objek yang menggabungkan dunia maya 2D maupun 3D kedalam sebuah dunia nyata. AR merupakan sebuah media baru dalam proses belajar mengajar misalnya media pengenalan hewan pada anak-anak (Kaufmann, 2002).

AR dapat menangani permasalahan dari media pembelajaran tradisional yang ada saat ini yang dirasakan kurang informatif dan interaktif bagi anak-anak. Metode tradisional tersebut biasanya hanya menggunakan gambar dan buku statis dalam proses belajar pengenalan hewan terhadap anak-anak. Sehingga anak-anak merasa bosan untuk belajar, dan menjadi kurang mengerti pelajaran yang disampaikan (Noviyana,dkk, 2017).

Copyright © SENASIF 2017 Teknologi AR menyajikan gambaran secara virtual dengan objek hewan 3D, sehingga objek hewan 3D bisa tampil di *smartphone android.* Aplikasi ARANIMALS *(Augmented Reality Animals)* bisa lebih informatif karena memberikan tampilan menu dan panduan dalam menggunakannya, serta menyampaikan nama hewan, suara hewan dan menerangkan informasi tentang hewan tersebut kepada anak-anak.

Aplikasi ARANIMALS bisa lebih interaktif karena dapat memberikan pesan dan respon kepada anak-anak, sehinga bisa memenuhi kebutuhan belajar pengenalan hewan dengan teknologi AR. Selain itu, ARANIMALS dapat diaplikasikan menggunakan *smartphone*, tablet, dll, sehingga anak-anak bisa belajar mengenal hewan tanpa terbatas tempat dan waktu.

Dengan adanya media pembelajaran yang lebih informatif dan interaktif dapat membantu merangsang imajinasi anak tentang pengenalan hewan agar dimengerti.

Penelitian ini bertujuan untuk membuat suatu media pembelajaran yang informatif dan interaktif dengan adanya suara hewan dan objek 3D yang ditampilkan secara virtual menggunakan teknologi AR untuk membantu pengenalan hewan kepada anakanak sebagai media pembelajaran yang lebih informatif dan interaktif.

## **KAJIAN LITERATUR Augmented Reality**

*Augmented Reality (*AR) adalah sebagai media yang mampu menengahi ide antara manusia dan komputer, manusia dan manusia, serta komputer dan manusia. AR atau dalam bahasa Indonesia disebut dengan realitas tertambah merupakan inovasi dan *computer graphic* yang dapat menyajikan

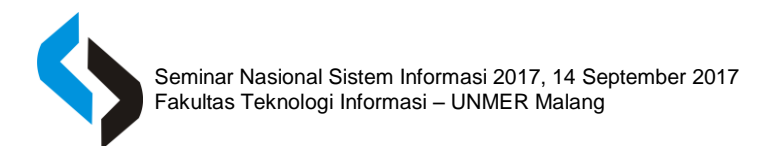

visualisasi dan animasi dari sebuah model atau desain objek yang menggambarkan dunia maya 2D maupun 3D kedalam dunia nyata (Craig, 2013).

Konsep AR dalam teori mereka yang disebut dengan *Virtuality Continuum* yang dapat dilihat pada gambar 1 :

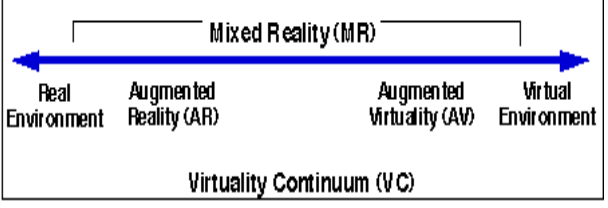

## **Gambar 1** *Virtuality Continuum* **(Milgram, 1994)**

Pada gambar 1 dijelaskan penggabungan dunia nyata dan dunia maya ke dalam sebuah *Virtuality Continuum.* Pada sisi sebelah kiri menggambarkan lingkungan nyata yang berisi benda nyata, dan sebelah kanan menggambarkan lingkungan maya yang berisi benda maya. Dalam AR lebih dekat ke sebelah kiri, lingkungan bersifat nyata dan benda bersifat maya, sementara *Augmented Virtuality* lebih dekat ke sebelah kanan, lingkungan bersifat maya dan benda bersifat nyat. Kemudian *Augmented Reality*  dan *Augmented Virtuality* digabungkan menjadi *Mixed Reality* (Milgram, 1994).

Copyright © SENASIF 2017 **ISSN : 2597** – 4696 Dalam penerapannya, sistem yang menggunakan metode AR memiliki beberapa keunggulan dan kekurangan, dibandingkan

sistem yang menggunakan metode VR, berikut adalah keunggulan dari AR:

a. Interaksi terasa begitu nyata.

Dikarenakan objek *virtual* ditampilkan secara nyata kelayar perangkat milik pengguna, pengguna dapa tmelakukan interaksi terhadap objek *virtual* tersebut secara langsung. Tidak seperti VR dimana seorang pengguna melakukan interaksi terhada pobjek-objek di dalamnya melalui controller seperti *joystick, keyboard, mouse,*  atau perangkat *Input* dan *Ouput* lainnya (Patkar, 2015).

b. Implementasi lebih murah.

Tidak seperti VR yang membutuhkan *virtual reality headset* sebagai perangkat tambahan dalam implementasinya, AR tidak membutuhkan suatu perangkat khusus yang tentunya membuat penerapansistem AR jauh lebih murah (Patkar, 2015).

c. Kemungkinan tersendatnya sistem yang ditampilkan lebih sedikit.

Tidak seperti VR, dimana dunia *virtual* harus di-*render* oleh VGA *Card* secara menyeluruh, pada system berbasis AR, system hanya akan merender sebuah objek tertentu saat melihat tanda atau berada pada lokasi yang tepat. Hal ini tentunya membuat sistem AR jauh lebih ringan, kemungkinan tersendatnya system saat dijalankan menjadi jauh lebih kecil (Patkar, dkk, 2015).

638

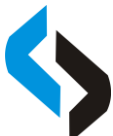

Sedang beberapa kekurangan sistem berbasis AR dibandingkan sistem berbasis VR, diantaranya :

a. *User* dapat membedakan objek *virtual* dan objek nyata dengan mudah.

Dikarenakan pengguna tidak melihat pencampuran antara objek *virtual* dan dunia nyata. Pengguna tentunya akan merasa seluruh lingkungan yang dihasilkan secara *virtual* terasa lebih nyata dibandingkan hanya sebuah objek yang diposisikan padadunia nyata (Patkar, dkk, 2015).

b. Teknologi yang sedang berkembang saat ini lebih menguntungkan VR.

Beberapa teknologi yang berkembang saat ini lebih cocok di implementasikan secara berdampingan menggunakan system berbasis *VR. Armband*, *VR headset*, dan omni *treadmill* merupakan beberapa contoh dari perangkat tambahan tersebut (Patkar, 2015).

c. Tidak mendukung fasilitas produksi terhadap *design* lingkungan secara keseluruhan (Patkar, 2015).

Dikarenakan AR tidak menggambarkan lingkungan secara menyeluruh. *Design*  lingkungan secara menyeluruh tidak terlalu didukung pada penerapan sistem berbasis AR.

## **ARToolkit**

ARToolkit adalah *softwarelibrary*, untuk membangun *Augmented Reality* (AR). Aplikasi ini adalah aplikasi yang melibatkan suatu sistem informasi dalam bentuk grafis atau *overlay* pencitraan virtual ke dunia nyata. Untuk melakukan ini, ArToolkit menggunakan pelacakan video, untuk menghitung posisi kamera yang nyata dan mengorientasikan pola pada kertas *marker* secara *realtime*. Setelah, posisi kamera yang asli telah diketahui, maka *virtual* kamera dapat diposisikan pada titik yang sama, dan objek 3D akan digambarkan diatas marker, jadi ARToolkit memecahkan masalah pada AR yaitu, sudut pandang pelacakan objek dan interaksi objek *virtual*.

ARToolkit sebagai aplikasi yang bisa membaca tanda sederhana , menjadi objek 3 dimensi, yang tergabung dalam 1 layer pada *marker* (tanda) yang kita buat. Aplikasi ARToolkit memungkinkan citra virtual masuk kedalam dunia nyata. Cara kerja ARToolkit adalah sebagai berikut :

- 1. Kamera menangkap video dari dunia nyata dan mengirimkannya ke komputer.
- 2. Aplikasi ini mencari setiap bentuk persegi melalui setiap frame video.
- 3. Jika persegi ditemukan aplikasi ini menggunakan beberapa perhitungan

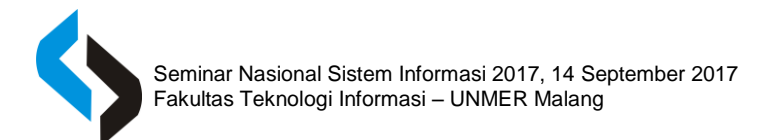

matematika untuk menghitung posisi kamera terhadap marker.

- 4. Setelah posisi kamera diketahui model komputer grafis / objek 3D diambil dari posisi yang sama.
- 5. Objek 3D digambar pada video dari dunia nyata dan akan muncul tepat diatas marker.
- 6. Hasil akhir akan ditampilkan kembali di layar monitor, sehingga ketika pengguna meihat layar mereka melihat grafis overlay pada dunia nyata.

(*[http://artoolkit.sourceforge.net/.](http://artoolkit.sourceforge.net/))*

### **Vuforia**

Vuforia merupakan software untuk *augmented reality* yang dikembangkan oleh Qualcomm, yang menggunakan sumber yang konsisten mengenai *computer vision* yang fokus pada *image recognition*. Vuforia mempunyai banyak fitur-fitur dan kemampuan, yang dapat membantu pengembang untuk mewujudkan pemikiran mereka tanpa adanya batasan secara teknikal.

Copyright © SENASIF 2017 **ISSN : 2597** – 4696 Dengan support untuk iOS, Android, dan Unity3D, platform Vuforia mendukung para pengembang untuk membuat aplikasi yang dapat digunakan dihampir seluruh jenis *smartphone* dan tablet. Pengembang juga diberikan kebebasan untuk mendesain dan membuat aplikasi yang mempunyai kemampuan antara lain (Fernando, 2013) :

- 1. Teknologi *computer vision* tingkat tinggi yang mengijinkan *developer* untuk membuat efek khusus pada *mobile device*.
- 2. Terus-menerus mengenali *multiple image*.
- 3. *Tracking* dan *detection* tingkat lanjut.
- 4. Solusi pengaturan *database* gambar yang fleksibel.

Gambar 2 berikut adalah Struktur dari Vuforia

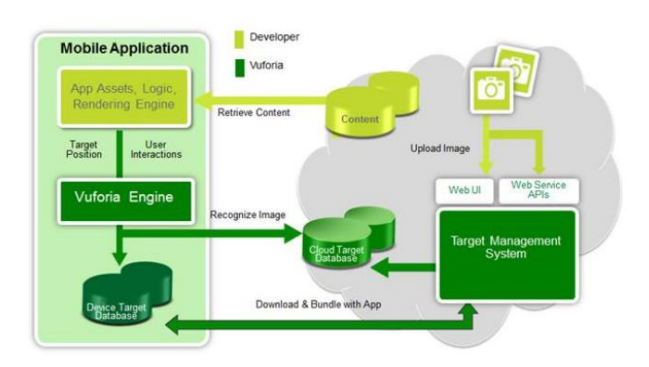

# **Gambar 2 Struktur Vuforia (Fernando, 2013)**

### *Marker*

:

*Marker* adalah sebuah penanda atau gambar yang dapat di deteksi oleh sistem komputer lewat gambaran video pada image processing, pengenalan pola dan teknik visi komputer. Sekali terdeteksi, maka akan didefinisikan skala yang tepat dan pose pada kamera. Pendekatan ini dinamakan marker based tracking, dan digunakan secara luas pada *Augmented Reality* (AR), kesimpulan marker dalam AR merupakan bagian

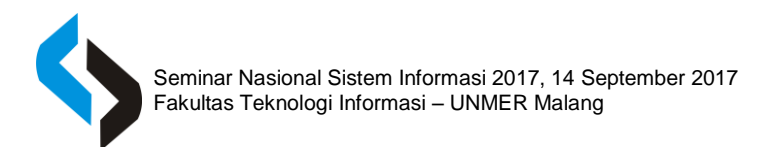

terpenting, karena dengan menggunakan mareker kamera dapat membaca objek yang telah dibuat di unity.

*Marker* memiliki batas hitam tebal yang digunakan agar komputer dapat mengenali posisi dan orientasi marker dan menciptakan dunia virtual 3D yaitu titik (0,0,0) dan 3 sumbu yaitu X, Y, Z. Selama proses identifikasi marker, aplikasi mendeteksi dan membandingkan setiap *marker* untuk menampilkan objek yang sesuai dengan database. Bagian tengah *marker* yang berupa gambar atau huruf digunakan sebagai nama atau ID yang memudahkan sistem untuk mengidentifikasi *marker*, dan kemudian mencocokan *marker* dengan objek yang sesuai dengan database (Siltanen, 2012).

### **Unity 3D**

Copyright © SENASIF 2017 **ISSN : 2597** – 4696 Unity 3D merupakan sebuah tools yang terintegrasi untuk membuat bentuk obyek 3D pada video games atau untuk konteks interaktif lain seperti Visualisasi Arsitektur atau animasi 3D real-time. Lingkungan dari pengembangan Unity 3D berjalan pada Microsoft Windows dan Mac Os X, serta aplikasi yang dibuat oleh Unity 3D dapat berjalan pada Windows, Mac, Xbox 360, Playstation 3, Wii, iPad, iPhone dan tidak ketinggalan pada platform Android. Unity juga dapat membuat game berbasis browser yang menggunakan Unity web player plugin,

yang dapat bekerja pada Mac dan Windows, tapi tidak pada Linux (Sudyatmika,dkk. 2014).

Unity salah satu game engine yang mudah digunakan, hanya membuat objek dan diberikan fungsi untuk menjalankan objek tersebut. Dalam setiap objek mempunyai variabel, variabel inilah yang harus dimengerti supaya dapat membuat game yang berkualitas. Berikut ini adalah bagian-bagian dalam Unity:

*1. Asset*, adalah tempat penyimpanan dalam Unity yang menyimpan suara, gambar, video, dan tekstur.

2. *Scenes*, adalah area yang berisikan kontenkonten dalam game, seperti membuat sebuah level, membuat menu, tampilan tunggu, dan sebagainya.

3. *Game Objects*, adalah barang yang ada di dalam assets yang dipindah kedalam scenes, yang dapat digerakkan, diatur ukurannya dan diatur rotasinya.

4. *Components* adalah reaksi baru, bagi objek seperti collision, memunculkan partikel dan sebagainya.

5. *Script*, yang dapat digunakan dalam Unity ada tiga, yaitu Javascript, C# dan BOO. Prefabs adalah tempat untuk menyimpan satu jenis game objects, sehingga mudah untuk diperbanyak (Sari, 2013)..

## **METODE PENELITIAN**

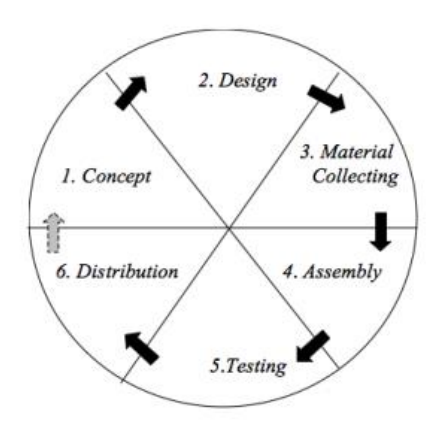

## **Gambar 3 Tahapan Penelitian dengan metode MDLC**

1. *Concept* (Konsep)

Tahap konsep merupakan tahap awal dalam siklus MDLC. Pada tahap ini, dimulai dengan menentukan tujuan pembuatan aplikasi membuat media pembelajaran yang informatif dan interaktif dengan adanya suara hewan dan objek 3D yang ditampilkan secara virtual menggunakan teknologi AR untuk membantu pengenalan hewan kepada anakanak, serta menentukan pengguna aplikasi ARANIMALS, pengguna aplikasi tersebut adalah guru, orantua, dan anak-anak.

2. *Design* (Perancangan)

Dalam tahap *design* dilakukan rancangan aplikasi. Tujuan dari tahap ini adalah membuat spesifikasi secara terperinci mengenai tampilan aplikasi, dimana pembuatannya menggunakan perancangan *Flowchart* (Diagram Alur), perancangan desain menu dan antarmuka (*interface*)*,* serta desain untuk marker atau target.

3. *Material Collecting* (Pengumpulan Bahan)

Tahap *Material Collection* adalah tahap pengumpulan bahan yang berhubungan dengan penelitian. Bahan yang dibutuhkan antara lain teks, gamba sebagai *marker* atau target, objek 3D, audio, dan animasi yang dapat diperoleh dari berbagai sumber seperti buku, internet, atau gambar yang dibuat sendiri oleh penulis.

### 4. *Assembly* (Pembuatan)

Tahap ini adalah tahap pembuatan aplikasi material yang telah dikumpulkan, aplikasi yang akan dibuat didukung oleh *software* yaitu Unity 3D, Vuforia, Photoshop, dan Blender.

5. *Testing* (Pengujian)

Pengujian dilakukan setelah menyelesaikan tahap *assembly* dengan menjalankan aplikasi AR dan dilihat apakah aplikasi dibuat sudah sesuai dengan kebutuhan *user* dan apakah aplikasi ARANIMALS ini terjadi kesalahan atau tidak.

### 6. *Distribution* (Distribusi)

Pada tahap ini merupakan tahap terakhir dalam siklus MDLC, dalam penelitian ini belum bisa dilakukan pendistribusian pada *user.*

Copyright © SENASIF 2017 **ISSN** : 2597 – 4696

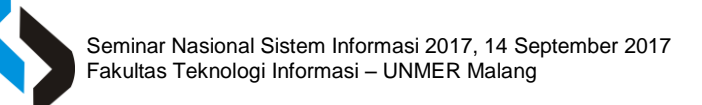

# **HASIL PENELITIAN DAN PEMBAHASAN**

Setiap halaman dalam ARANIMALS akan diuji untuk memastikan apakah aplikasi telah berjalan dengan baik atau tidak. Hasil yang keluar akan dicocokan dengan hasil yang diharapkan. Tahap pengujian dilakukan untuk memastikan apakah aplikasi telah berjalan dengan baik dan dapat digunakan oleh *user*  atau tidak. Tahap ini dilakukan dalam dua tahap. Tahap pengujian yaitu tahap yang dilakukan oleh peneliti. Setelah lolos dari pengujian oleh peneliti, pengujian yang melibatkan *user.* Berdasarkan pengujian sistem yang telah dilakukan, berikut adalah tampilan dari hasil pengujian

1. *Splash Screen*

*SplashScreen* akan tampil pertama kali saat membuka ARANIMALS pengenalan hewan selama 5 detik sebelum masuk ke halaman menu. Gambar 4 adalah tampilan dari *splah screen* :

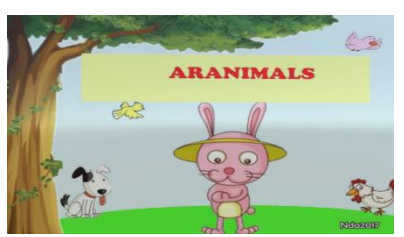

### **Gambar 4 Tampilan** *Splash Screen*

2. Tampilan Menu

Setelah menunggu proses *splashscreen* selama 5 detik baru masuk kedalam tampilan menu yang menyediakan 3 tombol yaitu tombol panduan, tombol mulai AR dan tombol keluar. Berikut ini adalah tampilan dari menu :

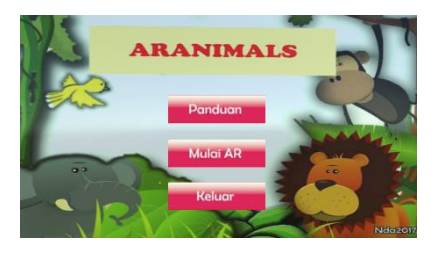

**Gambar 5 Tampilan Menu**

### 3. Tampilan Panduan

Tombol panduan diklik akan tampil beberapa panduan dalam memakai ARANIMALS, seperti gambar 6 berikut :

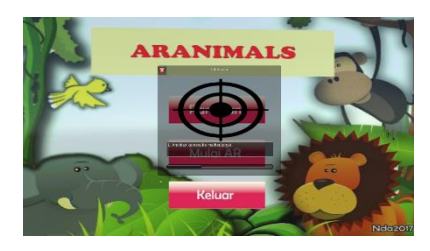

**Gambar 6 Tampilan Panduan** 

4. Mulai AR

Mulai AR ini untuk menampilkan objek-objek hewan 3D dan informasi tentang hewan secara benar sesuai dengan masingmasing objek yang dimiliki oleh tiap *marker*  atau target. Mengarahkan kamera ke *marker*  atau target agar dapat membaca *marker* dan dapat menampilkan objek-objek hewan 3D yang sesuai.

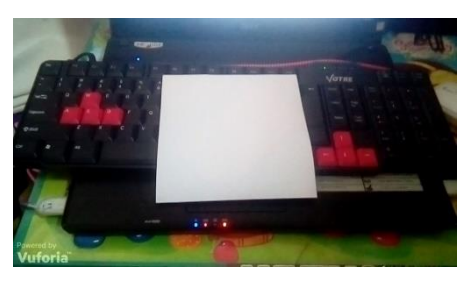

**Gambar 7 Tampilan Mulai AR**

5. Objek Sapi

Hasil yang diharapkan saat gambar *marker* berhasil ditangkap kamera *smartphone* cocok, maka objek dan informasi tersebut akan tampil, kemudian saat objek di *drag* maka objek akan pindah tempat, dan saat objek disentuh, maka akan mengeluarkan suara sapi. Gambar 4.6 berikut adalah hasil dari objek sapi yang tampil.

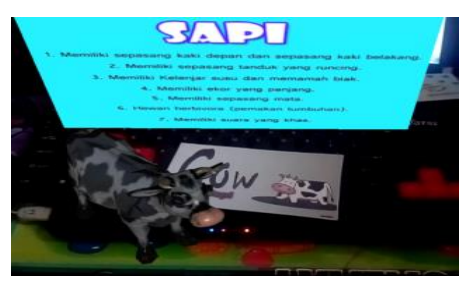

### **Gambar 8 Objek Sapi**

6. Objek Beruang

Hasil yang diharapkan Objek berunag akan tampil beserta informasinya saat kamera *smartphone* diarahkan ke gambar *marker.*  Saat objek serigala di *drag* maka objek akan berpindah tempat, dan saat objek disentuh, maka akan mengeluarkan suara beruang. Seperti Gambar 9 berikut.

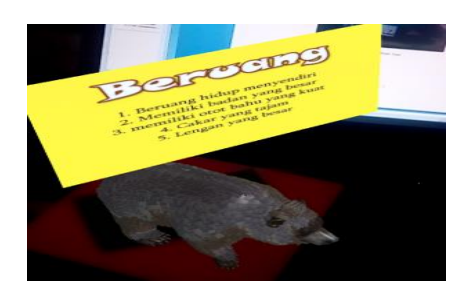

**Gambar 9 Objek Beruang**

### 7. Objek Kuda

Hasil yang diharapkan Objek hewan kuda akan tampil beserta informasinya saat kamera *smartphone* diarahkan ke gambar *marker* kuda*.* Saat objek kuda di *drag* maka objek akan berpindah tempat, dan saat objek disentuh, maka akan mengeluarkan suara kuda. Gambar 10 berikut tampil objek kuda yang diharapkan.

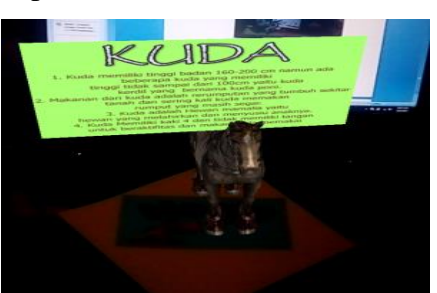

**Gambar 10 Objek Kuda**

## **KESIMPULAN DAN SARAN Kesimpulan**

Berdasarkan hasil analisis desain dan implementasi aplikasi AR sebagai media pembelajaran yang lebih informatif dan interaktif pada anak-anak yang telah dibangun, bahwa aplikasi ARANIMALS sebagai media pembelajaran yang lebih

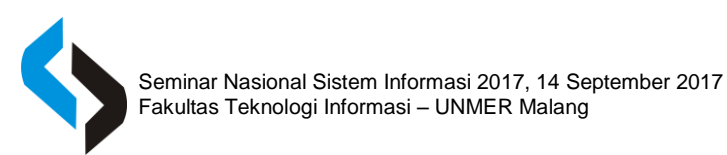

informatif dan interaktif pada anak-anak yang telah diimplementasikan dapat membantu permasalahan yang ada serta dapat meningkatkan pemahaman untuk anak-anak sebagai media pembelajaran pengenalan hewan.

#### **Saran**

Aplikasi ARANIMALS sebagai media pembelajaran pengenalan hewan yang lebih informatif dan interaktif pada anak-anak yang telah dibangun, perlu adanya pengembangan sehingga aplikasi ARANIMALS ini dapat menjadi lebih baik. Saran pengembangan pada aplikasi ARANIMALS pengenalan hewan yang terkait, misalnya penambahan animasi dalam objek hewan dan menambahkan objek-objek hewan yang berkembang biak dengan proses bertelur.

### **REFERENSI**

- Kaufmann, Hannes. 2002. *Collaborative Augmented Reality in Education*, Education and Information Technologies 5:4, pp. 263-276.
- Noviyana,Febri. Akhriza,T.Mohammad. dan Farida,Eni.*Implementasi Teknologi Augmented Reality untuk Peningkatan Pemahaman Rambu-Rambu Lalu Lintas.*Seminar Nasional Inovasi Dan Aplikasi Teknologi Di Industri.Februari 2017,ISSN:2085- 4218
- Craig, Alan.B. 2013.*Understanding Augmented Reality, Concepts and*

*Applications*. 225 Wyman Street, Waltham, MA 02451, USA : Elseiver.

- Milgram, P., A.F. Kishino, 1994, *Taxonomy of Mixed Reality Visual Display,*  IEICE Transaction on Information and Systems, E77-D(12), pp. 1321-1329.
- Patkar, Singh, Birje.*International Jurnal Of Advanced In Computer Science and Software Engineering.* India:Pune University, Mumbai University. Mei 2013, ISSN:2277 128X. Vol 3, Issue 5
- [http://artoolkit.sourceforge.net/.](http://artoolkit.sourceforge.net/) diakses pada tanggal 20 November 2016 Jam 14.50 WIB.
- Fernando, M., 2013. *Membuat Aplikasi Android Augmented Reality menggunakan Vuforia SDK dan Unity. Buku AR Online*, Buku AR Online, Manado
- Siltanen, Sanni.2012. *Theory and applications of marker-based augmented reality*. JULKAISIJA UTGIVARE PUBLISHER.
- Sari, P. Z., Nugroho, H., Jatmiko, A., Agung, A. 2013. *Aplikasi Game Action Rpg, Rugen The Wigoon Masterpiece Pada Platform Android Dengan Menggunakan Unity*. Skripsi.Universitas Bina Nusantara.